# **Istruzioni d'uso per il modulo PorSismi.Ca**

PorSismi.Ca è una applicazione prodotta da Newsoft e collegata al programma Por 2000 V.9, che consente di leggere un file di modellazione creato con questo programma e di ottenere gli output richiesti dalla procedura SISMI.CA.

La procedura SISMI.CA (Sistema Informativo per l'analisi strutturale ed il monitoraggio degli interventi in Calabria) è un sistema informatico adottato dalla Regione Calabria per l'invio telematico delle pratiche edilizie in zona sismica soggette ad autorizzazione.

## **Uso del modulo PorSismi.Ca**

Il modulo PorSismi.Ca legge i files di modellazione creati col programma Por 2000 V.9, ne estrae i dati di interesse richiesti dalla procedura telematica SISMI.CA e produce in uscita un file testo con i dati da inserire nella procedura e una serie di files in formato csv (Comma Separated Values) corrispondenti ai dati richiesti in forma tabellare. Si richiede che i files di modellazione siano creati con una versione aggiornata del programma Por (con lo stesso indice di versione del programma PorSismi.Ca) e che siano salvati con analisi eseguita.

Per avviare l'applicazione, si può cliccare sui uno dei collegamenti a PorSismi.Ca.exe, creati nella fase di installazione (nel menù Avvio o sul desktop). In alternativa si può cliccare direttamente sull'eseguibile PorSismi.Ca.exe, posto in una cartella interna alla cartella d'installazione del programma Por.

L'applicazione PorSismi.Ca si presenta nel seguente modo.

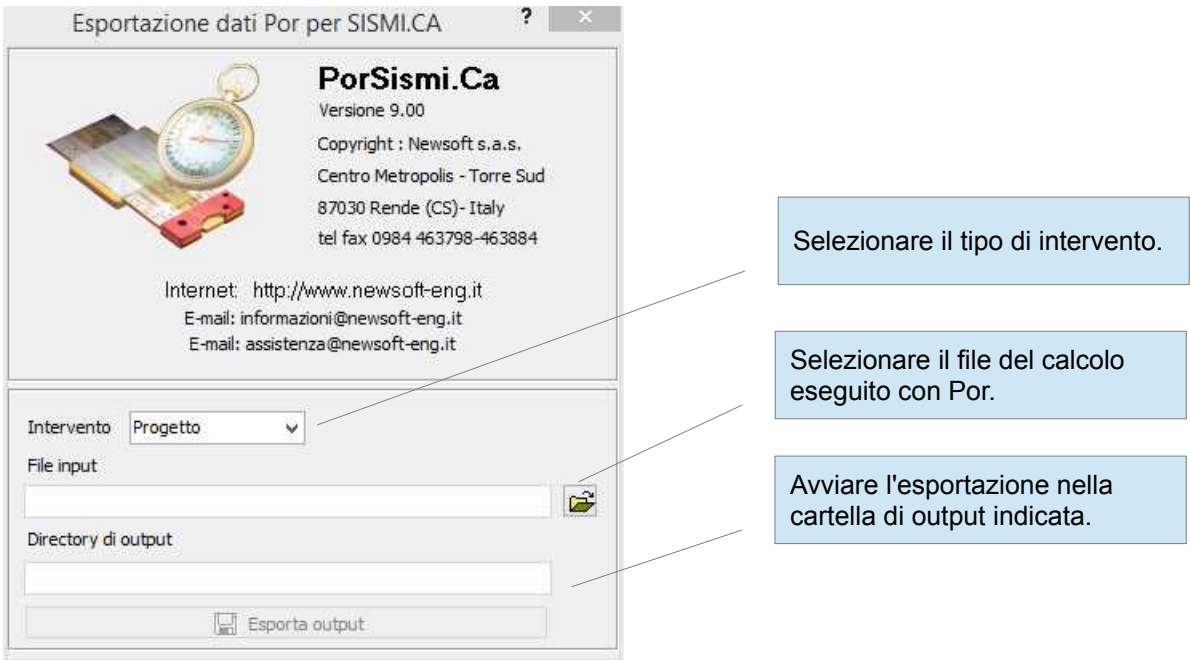

Le operazioni per ottenere l'esportazione degli output sono le seguenti:

### **Selezionare il tipo di intervento**

Le opzioni possibili sono**:** 

- Progetto, corrispondente al progetto di una nuova struttura,
- Adeguamento, corrispondente ad un intervento di adeguamento sismico su edificio esistente,
- Miglioramento, corrispondente ad un intervento di miglioramento sismico su edificio esistente,
- Riparazioni, corrispondente ad un intervento di riparazione a carattere locale.

In funzione del tipo di intervento selezionato verranno richiesti o meno alcuni dati, come indicato nella sequente tabella:

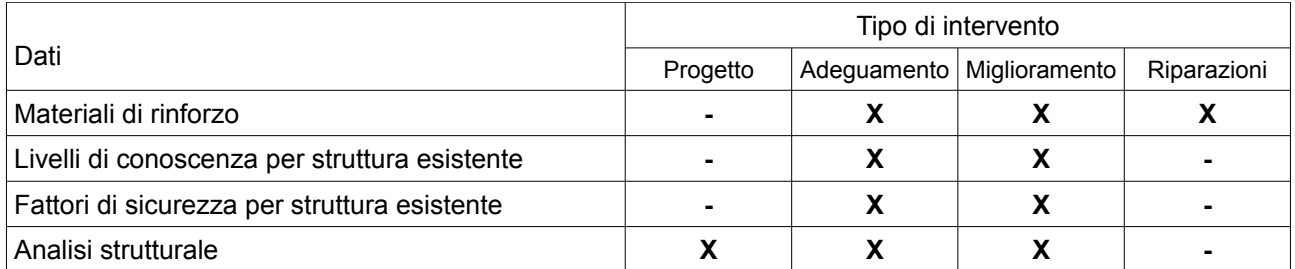

In particolare, nei casi di adeguamento o miglioramento sismico sono richiesti nella sezione Sistema strutturale informazioni riguardanti i livelli di conoscenza, i materiali di rinforzo, i fattori di sicurezza delle verifiche eseguite e le capacità in Pga della struttura esistente, al fine di verificare il miglioramento conseguito. Nel caso di riparazioni o interventi locali non si richiede la compilazione delle sezioni relative all'analisi strutturale.

La capacità in Pga della struttura esistente è ricavata dal foglio del Miglioramento sismico, riportato di seguito, e in particolare dalla colonna Ce, che riporta i valori di capacità della struttura prima degli interventi. Questi valori devono essere ottenuti dal progettista con l'analisi della struttura esistente e riportati nella modellazione della struttura rinforzata, tramite digitazione diretta nella colonna Ce o col comando *Leggi file preesistente*, riportato nel menù a scomparsa attivabile col click destro del mouse.

Se questa operazione non viene eseguita, la colonna Ce avrà valori nulli e conseguentemente risulterà nullo anche il valore di capacità dell'edificio esistente riportato in uscita.

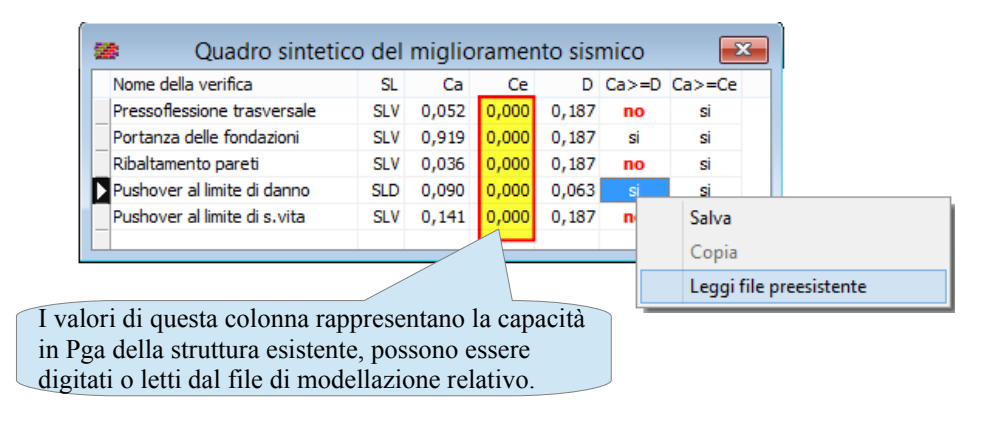

#### **Lettura del file di modellazione Por**

Cliccando sul pulsante del file di input, si ha la possibilità di navigare nelle cartelle e di selezionare il file .por di cui vogliamo esportare i dati per il sistema Simi.Ca; viene quindi impostata in automatico la sotto cartella in cui saranno salvati gli output, il cui percorso è indicato nel campo *Directory di output* e può eventualmente essere modificato manualmente;

### **Avvio della esportazione degli output**

Cliccando sul pulsante *Esporta output* il programma procede con la scrittura degli output nella cartella indicata, che comprendono quelli indicati nella figura seguente:

- il file generale dell'esportazione, in formato testo, in formato testo,
	- le tabelle dei dati, in formato csv.

Il file generale dell'esportazione ha lo stesso nome del file del calcolo (con estensione txt) e contiene tutte le informazioni richieste da Sismi.Ca, nello stesso ordine con cui sono richieste nella procedura telematica, Gli altri file rappresentano invece le tabelle richieste della procedura Sismi.Ca, in formato csv, come indicato nel seguente prospetto.

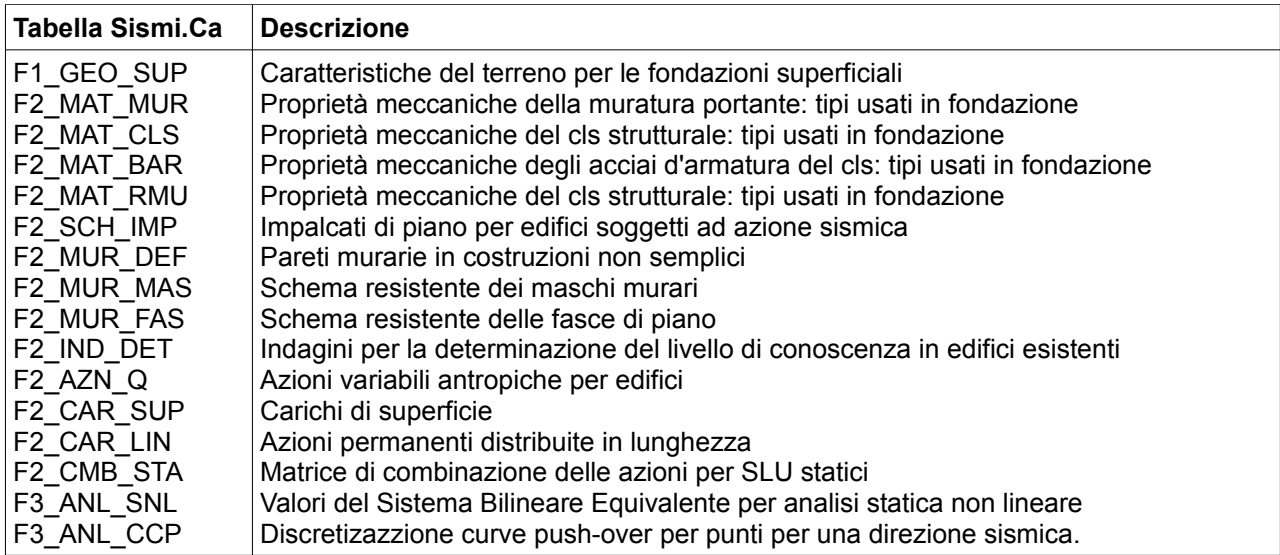

| $\mathbf{v}$ $\mathbf{v}$     |                                                    | SismicaEdificioMurario |                    | $\Box$<br>$\mathbf{X}$ |
|-------------------------------|----------------------------------------------------|------------------------|--------------------|------------------------|
| File<br>Home<br>Condividi     | Visualizza                                         |                        |                    | Ø<br>v                 |
| €                             | « Volume (E:) > Documenti condivisi > Assistenza > | SismicaEdificioMurario | Ć<br>v.            | Cerca in S P           |
| Preferiti<br>Y.               | ¢.<br>Nome                                         | Ultima modifica        | Tipo               | Dimensione             |
| Desktop                       | Fnd                                                | 01/02/2017 21:09       | Cartella di file   |                        |
| Download                      | PshX                                               | 01/02/2017 21:09       | Cartella di file   |                        |
| ະ<br>Dropbox                  | PshY                                               | 01/02/2017 21:09       | Cartella di file   |                        |
| 顎<br>Risorse recenti          | EdificioMurario.txt                                | 01/02/2017 21:09       | Documento di testo | 19 KB                  |
|                               | F1 GEO SUP.csv                                     | 01/02/2017 21:09       | File CSV           | 1 KB                   |
| Gruppo home<br>eë.            | F2 AZN Q.csv                                       | 01/02/2017 21:09       | File CSV           | 1 KB                   |
|                               | F2_CAR_LIN.csv                                     | 01/02/2017 21:09       | File CSV           | 1 KB                   |
| <b>L</b> Questo PC            | F2 CAR SUP.csv                                     | 01/02/2017 21:09       | File CSV           | 1 KB                   |
| Desktop                       | F2 CMB STA.csv                                     | 01/02/2017 21:09       | File CSV           | 1 KB                   |
| Documenti                     | F2_IND_DET.csv                                     | 01/02/2017 21:09       | File CSV           | $1$ KB                 |
| Download                      | F2_MAT_BAR.csv                                     | 01/02/2017 21:09       | File CSV           | 1 KB                   |
| Immagini                      | F2_MAT_CLS.csv                                     | 01/02/2017 21:09       | File CSV           | 1 KB                   |
| Musica                        | F2_MAT_MUR.csv                                     | 01/02/2017 21:09       | File CSV           | 1 KB                   |
| <b>W</b> Video                | F2 MAT RMU.csv                                     | 01/02/2017 21:09       | File CSV           | 1 KB                   |
| Disco locale (C:)             | F2 MUR_DEF.csv                                     | 01/02/2017 21:09       | File CSV           | 1 KB                   |
| Volume (E:)                   | F2 MUR FAS.csv                                     | 01/02/2017 21:09       | File CSV           | 1 KB                   |
|                               | F2 MUR MAS.csv                                     | 01/02/2017 21:09       | File CSV           | 1 KB                   |
| <b>Rete</b><br>ASUSGIO        | F2 SCH_IMP2.csv                                    | 01/02/2017 21:09       | File CSV           | $1$ KB                 |
| <b>ASUSNIC</b><br>18 elementi | Impostazione: Condiviso                            |                        |                    | 酲                      |

Contenuto della cartella prodotta dall'esportazione

Le sottocartelle Fnd, PshX e PshY contengono altre tabelle, rispettivamente riguardanti le fondazioni e le scansioni pushover nelle direzioni x e y.

## **Espletamento della procedura telematica**

Come abbiamo già detto la procedura PorSismi.Ca produce un file generale in formato testo che riporta i dati da inserire nell'ordine in cui sono richiesti.

Una volta eseguita l'esportazione, l'utente può aprire questo file e consultarlo man mano che procede all'espletamento della procedura telematica, per ottenere la maggior parte delle informazioni da trasmettere. Il file è strutturato con le sezioni previste dalla procedura on-line, gestiste con un menù ad albero posto sulla sinistra delle pagine di lavoro in SISMI.CA.

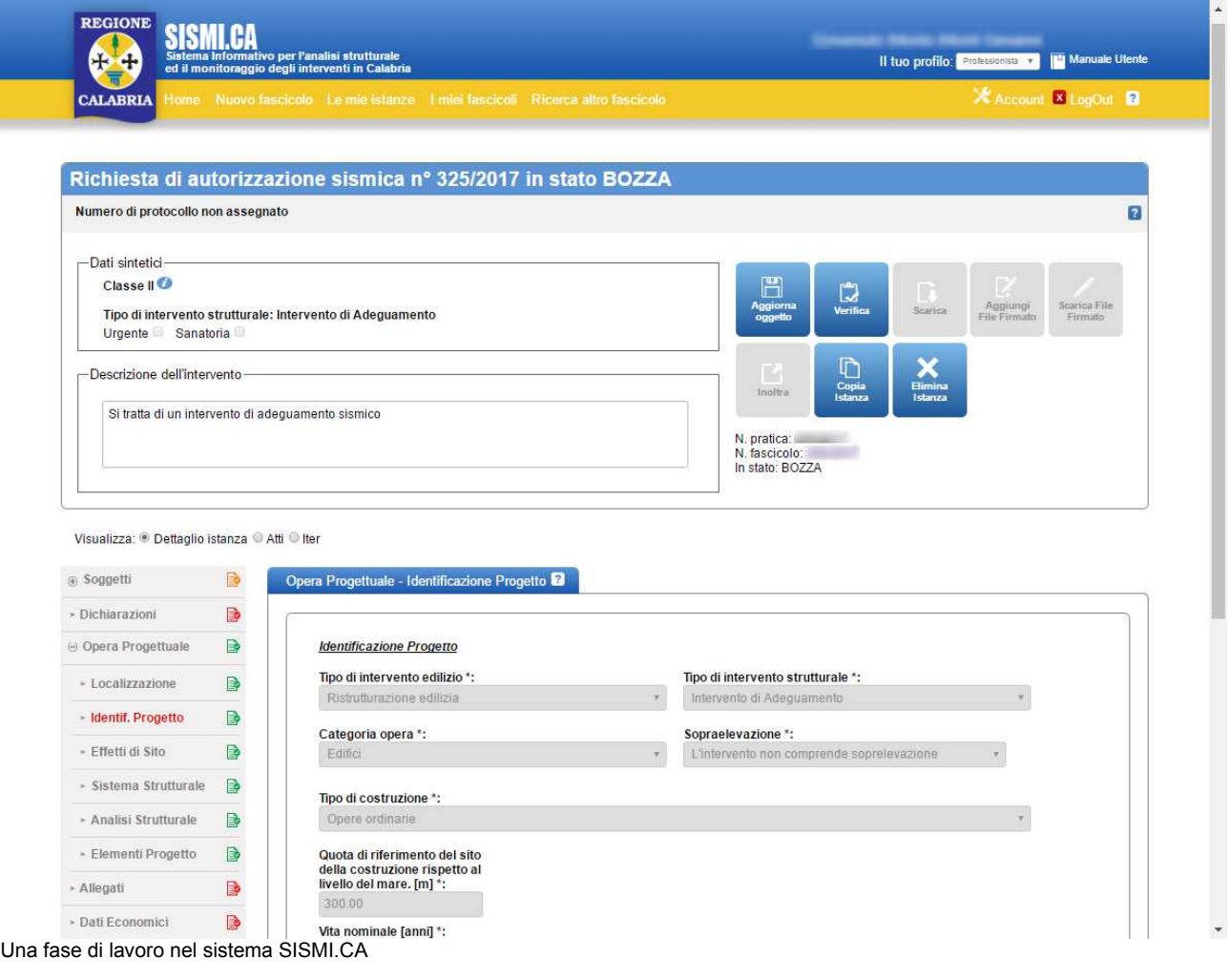

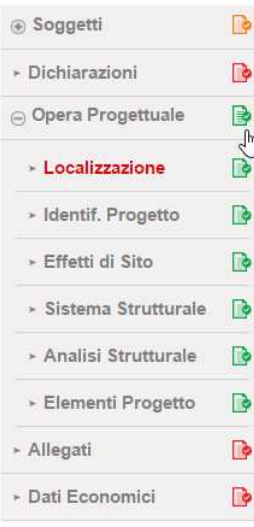

Le sezioni principali sono le seguenti:

- Soggetti
- **Dichiarazioni**
- Opera progettuale
- Allegati
- Dati economici

Ogni sezione è variamente articolata. I dati di esportazione interessano prevalentemente la sezione relativa all'Opera Progettuale, che comprende le seguenti sotto sezioni:

- Localizzazione
- Identificazione del progetto
- Effetti di sito
- Sistema strutturale,
- Analisi strutturale,
- Elementi progetto.

Menù dati in SISMI.CA

Alcuni dati non disponibili dalla modellazione strutturale eseguita col programma Por, come ad esempio quelle riguardanti la stratigrafia, i dettagli sulla regolarità, ecc., restano di pertinenza del progettista, si troverà indicato nel file testo generale, di cui vediamo uno stralcio nella figura seguente.

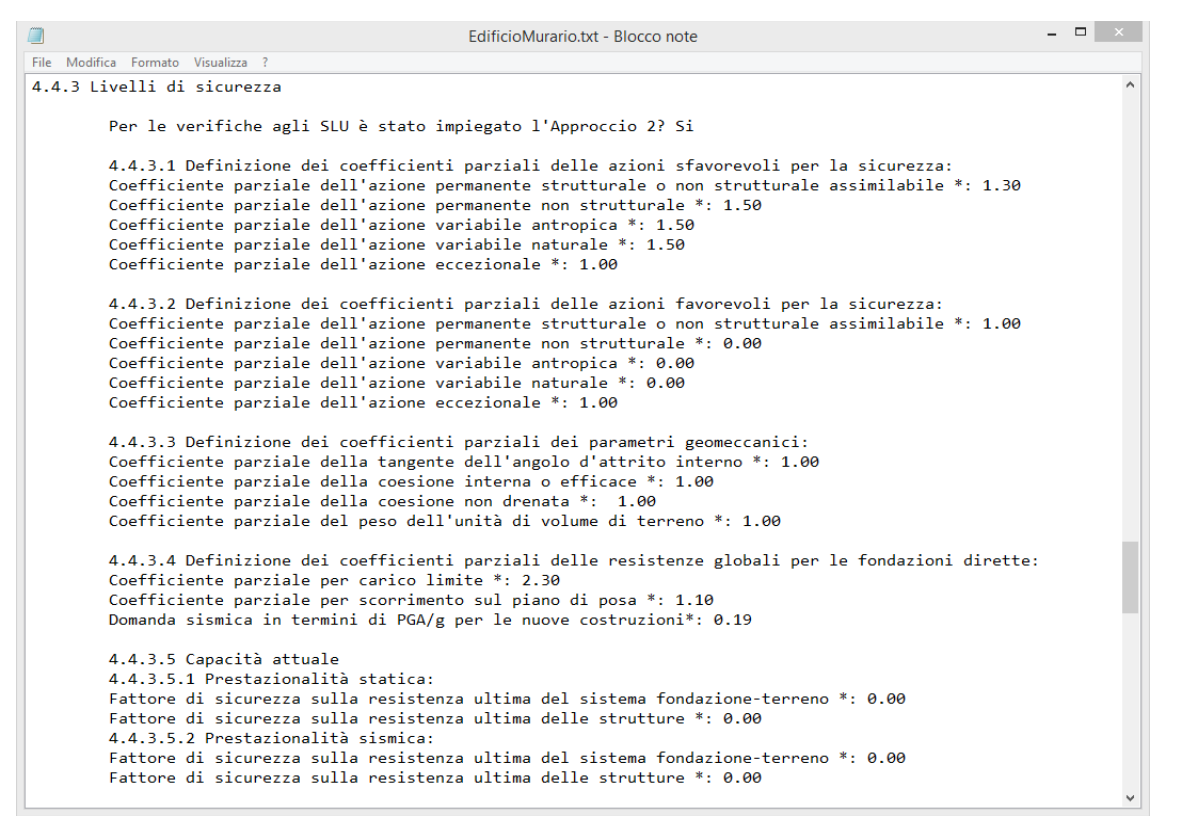

Stralcio del file generale dell'esportazione Sismi.Ca

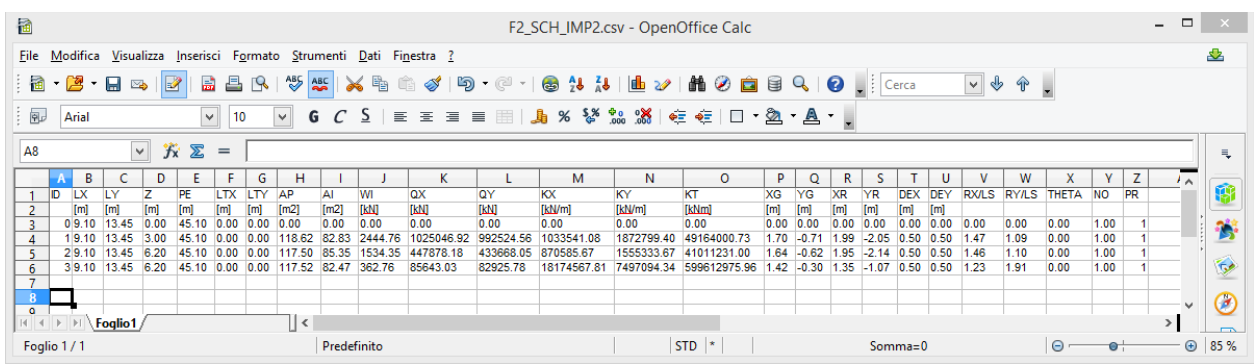

Tabella degli impalcati di piano esportata in formato csv e aperta con OpenOffice.Calc

## **Avvertenze sul modello semplificato assunto in SISMI.CA**

Dalla lettura del manuale e dall'esperienza maturata col sistema SISMI.CA emergono alcune osservazioni sui requisiti di regolarità richiesti dal sistema per accedere alle procedure semplificate di acquisizione dati riservate a questi casi. Infatti, si è potuto constatare che tali requisito sono piuttosto limitativi e di rado trovano riscontro nelle casistiche reali, sia per edifici di nuova progettazione, sia (e ancor di più) per edifici esistenti.

iCi riferiamo in particolare ai requisiti di regolarità richiesti alle pareti e alla disposizione dei relativi elementi componenti:maschi e fasce, che esamineremo sinteticamente di seguito.

Il dato che riflette la regolarità di pareti, maschi e fasce è identificato in Sismi.Ca dal campo

**Tipo di comportamento statico,** 

che può essere impostato come:

- **Comportamento a telaio,** questa opzione non è considerata nella esportazione PorSismi.Ca, in quanto non compatibile col modello di calcolo adottato;
- **Comportamento scatolare**: attivata solo se sussistono tutte le regolarità richieste per tale opzione: in questo caso il sistema richiede la descrizione di due pareti semiortogonali e dei relativi maschi e fasce (F2\_MUR\_DEF, F2\_MUR\_MAS e F2\_MUR\_FAS);
- **Sottoinsiemi disaggregabili in meccanismi locali o sistemi complessi**: attivata nei casi (molto frequenti) in cui non sia possibile rispettare i requisiti dell'opzione precedente; in questo caso il sistema non richiede la definizione delle due pareti semiortogonali e dei relativi maschi e fasce.

### **Regolarità richiesta per pareti murarie**

Nella definizione delle pareti murarie il sistema assume alcuni requisiti di regolarità che, nel caso di costruzioni esistenti, sono frequentemente disattesi. In particolare ci riferiamo all'assunzione che nell'edificio siano presenti pile di maschi incolonnati in altezza, quando invece è molto frequente riscontrare nel patrimonio murario esistente prospetti con aperture non allineate, prospetti con numero di aperture diverso ai vari piani, prospetti con aperture regolari, ma con coronamento tutto pieno al piano sottotetto, solo per citarne alcuni.

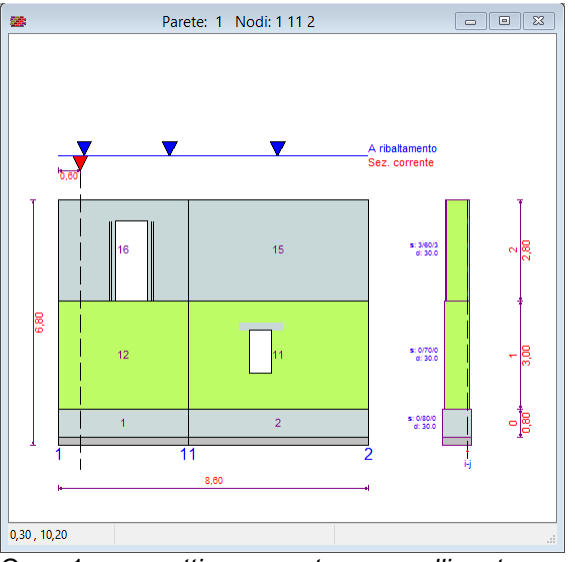

Caso 1: p*rospetti con aperture non allineate*

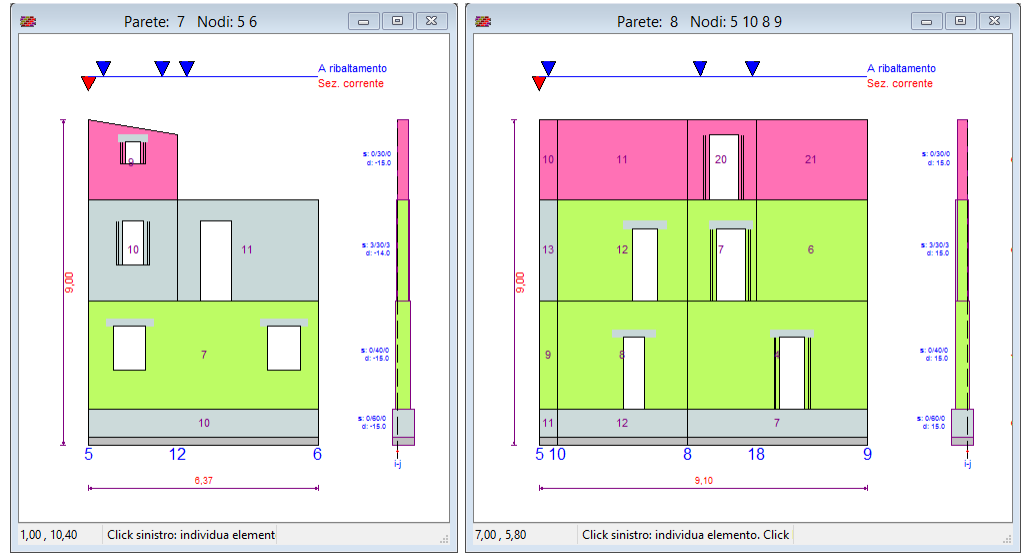

*Caso 2: prospetti con numero di aperture diverso ai vari piani* 

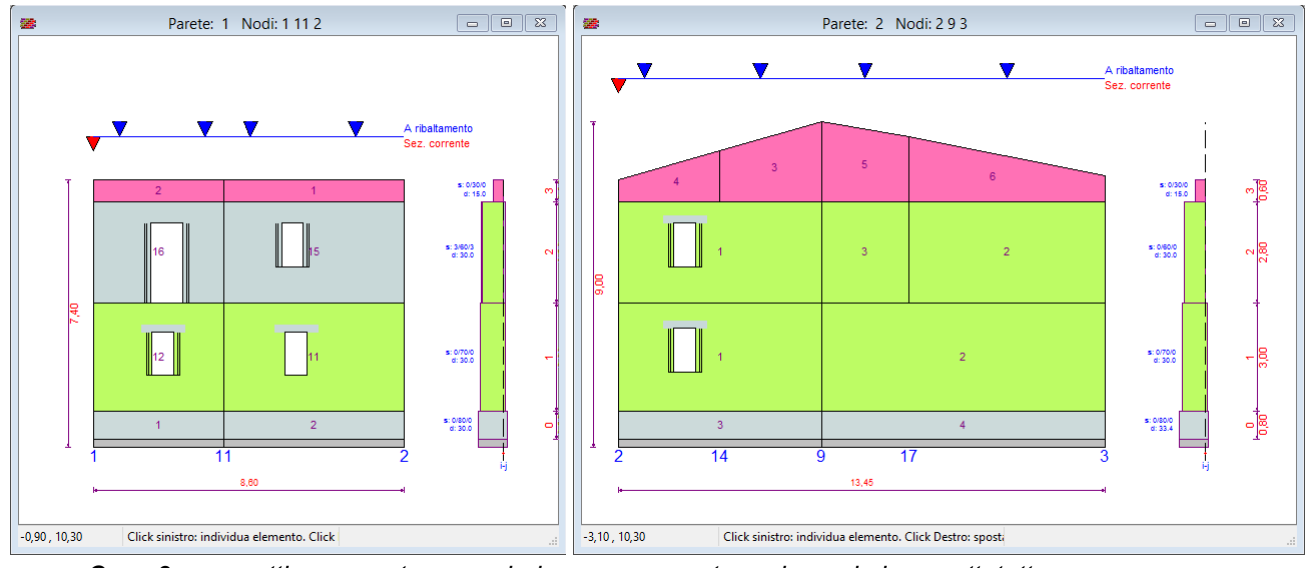

*Caso 3: prospetti con aperture regolari, ma con murature piene al piano sottotetto*

### **Maschi murari**

Nei casi esemplificati nelle figure precedenti la distribuzione dei maschi murari ai vari livelli di una parete non rispetta i requisiti di regolarità richiesti dal sistema. Ciò avviene con più frequenza nelle strutture esistenti, ma anche edifici nuova progettazione possono scontrarsi con tale limitazione, in particolare per il caso 3 mostrato in figura, in cui è presente un piano sottotetto con muri posti a sostegno della copertura, In questo caso, non c'è la necessità o la possibilità di avere a questo livello la stessa scansione di aperture presenti ai piani inferiori, senza che ciò palesi qualche sorta di contravvenzione a disposizioni di normativa. Questo può avvenire per rispondere a differenti esigenze d'uso degli ambienti o semplicemente perché non è possibile inserire aperture, ad esempio perché il muro è ribassato in corrispondenza della gronda o quando questo non lo consenta lo strumento urbanistico.

### **Fasce di piano**

I requisiti di regolarità riguardanti i maschi trovano un corrispettivo nei requisiti delle fasce di piano, ovvero la zona di muratura a cavallo di un impalcato posta fra due maschi. In pratica, il sistema Sismi.Ca assume che fra due maschi vi sia sempre una fascia di piano e questo porta ad escludere alcuni casi strutturali frequenti, non compatibili.

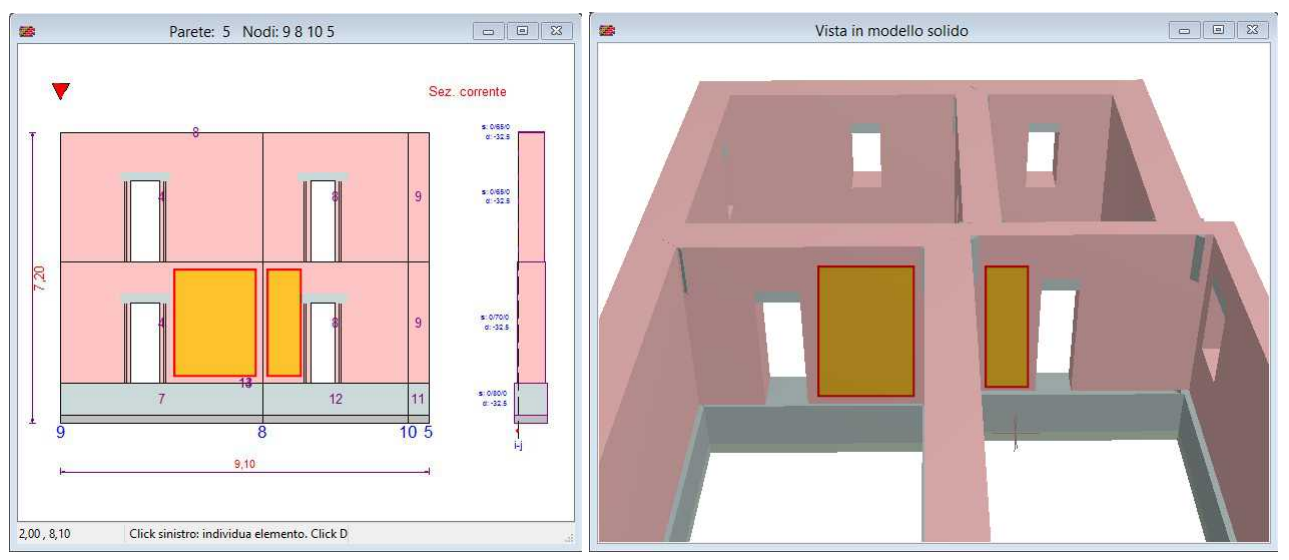

#### *Caso 4: maschi murari contigui, separati da un incrocio con una parete trasversale*

La modellazione potrebbe infatti contenere maschi adiacenti, non separati da apertura, ma dall'incrocio con una parete ortogonale. Oppure, che vi sia necessità di considerare due maschi distinti, in contatto, per modellare differenze di spessore, di materiale o nei solai supportati. Questi casi sono in effetti molto frequenti e per tale motivo sarebbe opportuno che potessero rientrare nei limiti degli schemi semplificati.

In effetti, l'ipotesi semplificativa assunta, di vedere la parete composta da una sequenza ordinata di pile di maschi (2 maschi=1 fascia), semplifica il riconoscimento geometrico delle fasce di piano, ma non risolve le problematiche di modellazione di questi elementi il cui comportamento resta molto complesso, influenzato com'è da una miriade di fattori, quali le modalità costruttive, la consistenza dell'architrave, la presenza di un arco in mattoni o di pietra per la raccolta della spinta verticale, l'eventuale disassamento tra le aperture, la presenza di catene, la diversità di spessore o di materiale al di sotto e al di sopra del livello di piano.